## P. 1/2 Signing in with Picture passwords

## .Resetting Student Passwords

You can reset the picture password for any of your students by going to the [Manage Students](https://studio.code.org/teacher_dashboard/sections/3232328/manage_students) tab for the section, clicking the "Show picture" button under the " Picture password" column, and clicking the "Reset" button.

Section name: ลดเวลาเรียน เพิ่มเวลารู้ประถม ๑/๒

1.) Go to <https://studio.code.org/sections/KXMDZT> or to <https://studio.code.org/join> and type in your 6-letter section code: KXMDZT

2.) Choose your name: ค.ช.กฤตธนา พุทธแสง  $3$ .) Choose your secret picture:

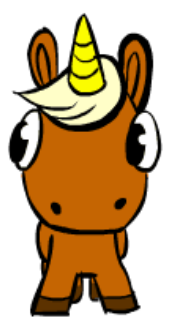

4.) Click the sign in button.

Section name: ลดเวลาเรียน เพิ่มเวลารู้ประถม ๑/๒

Go to <https://studio.code.org/join/KXMDZT> OR go to [www.code.org,](https://code.org/) click the 'sign in' button and

enter the section code KXMDZT in the section box. 2.) Choose your name: ค.ช.กฤติน นงนุช

3.) Choose your secret picture:

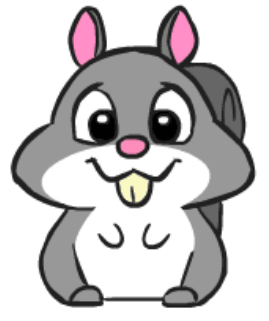

4.) Click the sign in button.

Section name: ลดเวลาเรียน เพิ่มเวลารู้ประถม ๑/๒

Go to <https://studio.code.org/join/KXMDZT> OR go to [www.code.org,](https://code.org/) click the 'sign in' button and enter the section code KXMDZT in the section box.

2.) Choose your name: ด.ช.เขมณัฏฐ์ ศรีแก้ว 3.) Choose your secret picture:

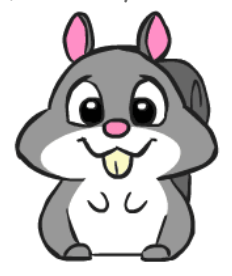

Section name: ลดเวลาเรียน เพิ่มเวลารู้ประถม ๑/๒ Go to <https://studio.code.org/join/KXMDZT> OR go to [www.code.org,](https://code.org/) click the 'sign in' button and enter the section code KXMDZT in the section box. 2.) Choose your name: ค.ช.จิรภัทร เกิดปราชญ์ 3.) Choose your secret picture:

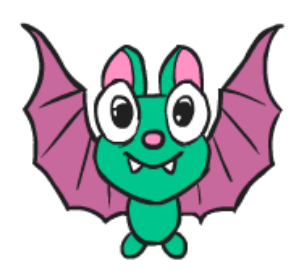

4.) Click the sign in button.

Go to <https://studio.code.org/join/KXMDZT> OR go to [www.code.org,](https://code.org/) click the 'sign in' button and enter the section code KXMDZT in the section box.

Section name: ลดเวลาเรียน เพิ่มเวลารู้ประถม ๑/๒

2.) Choose your name: ด.ช.ฌอณ วงศ์พร้อมรัตน์ 3.) Choose your secret picture:

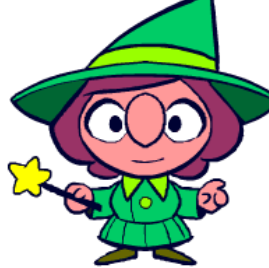

4.) Click the sign in button.

Section name: ลดเวลาเรียน เพิ่มเวลารู้ประถม ๑/๒

Go to <https://studio.code.org/join/KXMDZT> OR go to [www.code.org,](https://code.org/) click the 'sign in' button and enter the section code KXMDZT in the section box.

2.) Choose your name: ด.ช.ณธเดช เมธาชนารัตน์ 3.) Choose your secret picture:

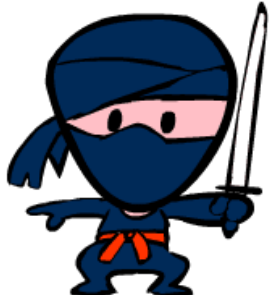

4.) Click the sign in button.

Go to <https://studio.code.org/join/KXMDZT> OR go to [www.code.org,](https://code.org/) click the 'sign in' button and enter the section code KXMDZT in the section box.

Section name: ลดเวลาเรียน เพิ่มเวลารู้ประถม ๑/๒

2.) Choose your name: ด.ช.ณัฐชนน เผ่าเมือง 3.) Choose your secret picture:

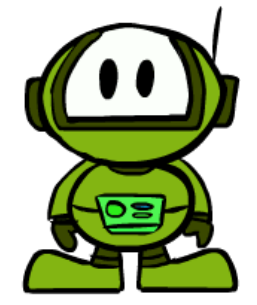

Section name: ลดเวลาเรียน เพิ่มเวลารู้ประถม ๑/๒

2.) Choose your name: ด.ช.ธนกฤต มณีโชติ 3.) Choose your secret picture:

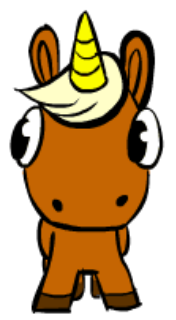

4.) Click the sign in button.

Go to <https://studio.code.org/join/KXMDZT> OR go to [www.code.org,](https://code.org/) click the 'sign in' button and enter the section code KXMDZT in the section box.

Section name: ลดเวลาเรียน เพิ่มเวลารู้ประถม ๑/๒

2.) Choose your name: ด.ช.ปัณณวัชร์ จิตตานนท์ 3.) Choose your secret picture:

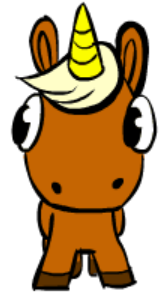

4.) Click the sign in button.

Go to <https://studio.code.org/join/KXMDZT> OR go to [www.code.org,](https://code.org/) click the 'sign in' button and enter the section code KXMDZT in the section box.

Section name: ลดเวลาเรียน เพิ่มเวลารู้ประถม ๑/๒

2.) Choose your name: ด.ช.ปิยภทัรกิตติฤดีกุล 3.) Choose your secret picture:

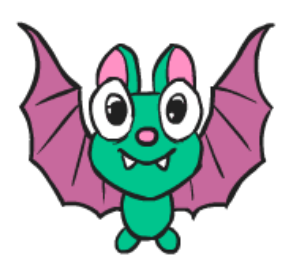

4.) Click the sign in button.

Go to <https://studio.code.org/join/KXMDZT> OR go to [www.code.org,](https://code.org/) click the 'sign in' button and enter the section code KXMDZT in the section box.

Section name: ลดเวลาเรียน เพิ่มเวลารู้ประถม ๑/๒

2.) Choose your name: ด.ช.ปุณณวัฒน์ ชัยจันทร์ 3.) Choose your secret picture:

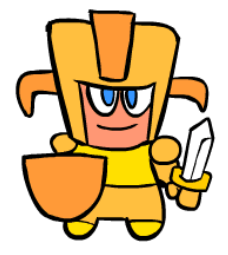

2.) Choose your name: ด.ช.ภพธรรม เพชรพาณิชย์ 3.) Choose your secret picture:

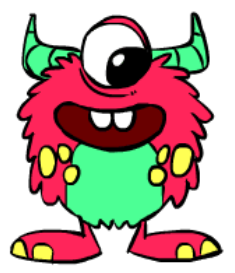

4.) Click the sign in button.

Section name: ลดเวลาเรียน เพิ่มเวลารู้ประถม ๑/๒

Go to <https://studio.code.org/join/KXMDZT> OR go to [www.code.org,](https://code.org/) click the 'sign in' button and enter the section code KXMDZT in the section box.

2.) Choose your name:  $9.9.7$   $\overline{1}$   $\overline{1}$   $\$ 

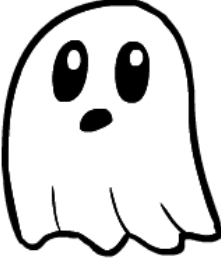

4.) Click the sign in button.

Section name: ลดเวลาเรียน เพิ่มเวลารู้ประถม ๑/๒

Go to <https://studio.code.org/join/KXMDZT> OR go to [www.code.org,](https://code.org/) click the 'sign in' button and enter the section code KXMDZT in the section box.

2.) Choose your name: ด.ช.ภัทราวุธ มีสมบูรณ์พูนสุข 3.) Choose your secret picture:

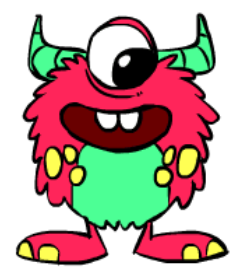

4.) Click the sign in button.

Go to <https://studio.code.org/join/KXMDZT> OR go to [www.code.org,](https://code.org/) click the 'sign in' button and enter the section code KXMDZT in the section box.

Section name: ลดเวลาเรียน เพิ่มเวลารู้ประถม ๑/๒

2.) Choose your name: ด.ช.ยศพร ธิติภาทร 3.) Choose your secret picture:

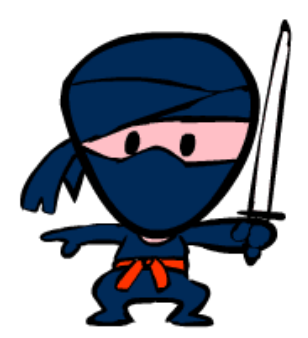

2.) Choose your name: ด.ช.ยศภัทรวรชน รังษีกุล 3.) Choose your secret picture:

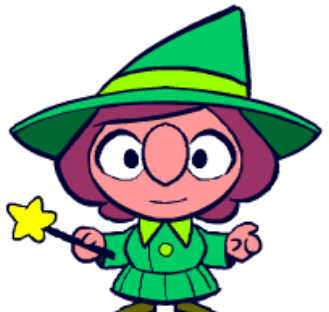

4.) Click the sign in button.

Section name: ลดเวลาเรียน เพิ่มเวลารู้ประถม ๑/๒

Go to <https://studio.code.org/join/KXMDZT> OR go to [www.code.org,](https://code.org/) click the 'sign in' button and enter the section code KXMDZT in the section box.

2.) Choose your name: ค.ช.วัฒฑะโน โพธิ์คง 3.) Choose your secret picture:

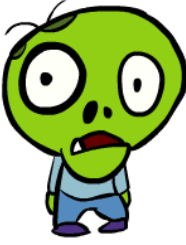

4.) Click the sign in button.

Section name: ลดเวลาเรียน เพิ่มเวลารู้ประถม ๑/๒

Go to <https://studio.code.org/join/KXMDZT> OR go to [www.code.org,](https://code.org/) click the 'sign in' button and enter the section code KXMDZT in the section box.

2.) Choose your name: ด.ช.ศิรเศรษฐ์ ศรียาภัย 3.) Choose your secret picture:

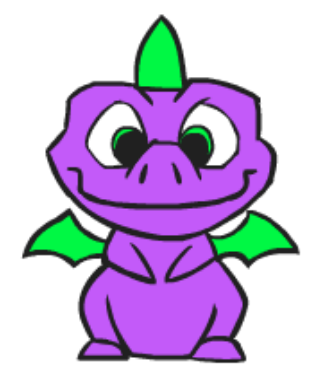

4.) Click the sign in button.

Go to <https://studio.code.org/join/KXMDZT> OR go to [www.code.org,](https://code.org/) click the 'sign in' button and enter the section code KXMDZT in the section box.

Section name: ลดเวลาเรียน เพิ่มเวลารู้ประถม ๑/๒

2.) Choose your name: \*\*ด.ช.อิทธิกร เทวิน\*\* 3.) Choose your secret picture:

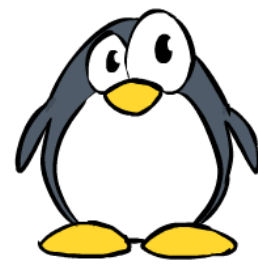

2.) Choose your name: ด.ช.อิทธิกร สายสุจริต 3.) Choose your secret picture:

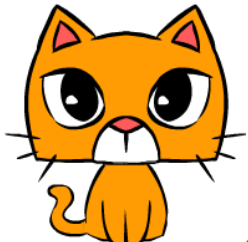

4.) Click the sign in button.

Section name: ลดเวลาเรียน เพิ่มเวลารู้ประถม ๑/๒

Go to <https://studio.code.org/join/KXMDZT> OR go to [www.code.org,](https://code.org/) click the 'sign in' button and enter the section code KXMDZT in the section box.

2.) Choose your name: ด.ญ.กรกมลชนกแจ่มแป้ น 3.) Choose your secret picture:

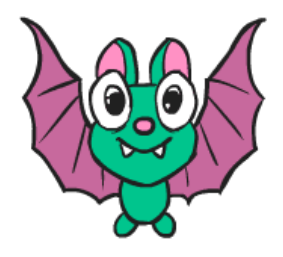

4.) Click the sign in button.

Section name: ลดเวลาเรียน เพิ่มเวลารู้ประถม ๑/๒

Go to <https://studio.code.org/join/KXMDZT> OR go to [www.code.org,](https://code.org/) click the 'sign in' button and enter the section code KXMDZT in the section box.

2.) Choose your name: ค.ญ.ชลณญา ครุธคำรพ 3.) Choose your secret picture:

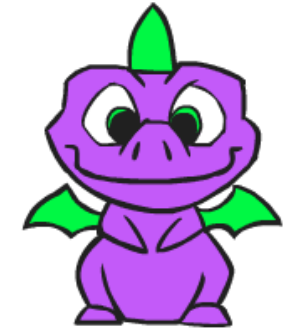

4.) Click the sign in button.

Section name: ลดเวลาเรียน เพิ่มเวลารู้ประถม ๑/๒

Go to <https://studio.code.org/join/KXMDZT> OR go to [www.code.org,](https://code.org/) click the 'sign in' button and enter the section code KXMDZT in the section box.

2.) Choose your name: ด.ญ.ณัฏฐนันท์ เสนคร 3.) Choose your secret picture:

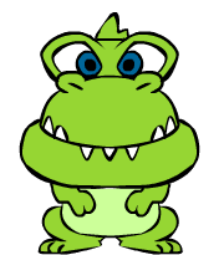

2.) Choose your name: ค.ญ.ธัญรัตน์ ประจุดทะเน  $3$ .) Choose your secret picture:

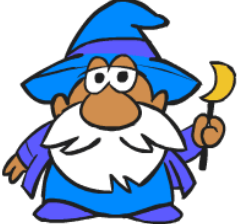

4.) Click the sign in button.

Section name: ลดเวลาเรียน เพิ่มเวลารู้ประถม ๑/๒

Go to <https://studio.code.org/join/KXMDZT> OR go to [www.code.org,](https://code.org/) click the 'sign in' button and enter the section code KXMDZT in the section box.

2.) Choose your name: ด.ญ.ปรียาภรณ์ บุปผาสังข์ 3.) Choose your secret picture:

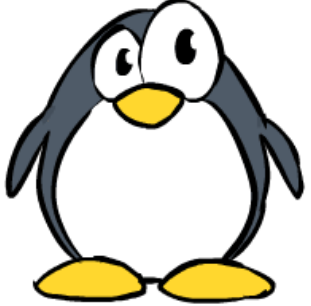

4.) Click the sign in button.

Section name: ลดเวลาเรียน เพิ่มเวลารู้ประถม ๑/๒

Go to <https://studio.code.org/join/KXMDZT> OR go to [www.code.org,](https://code.org/) click the 'sign in' button and enter the section code KXMDZT in the section box.

2.) Choose your name: ด.ญ.ปาลิดาร่วมสมคัร 3.) Choose your secret picture:

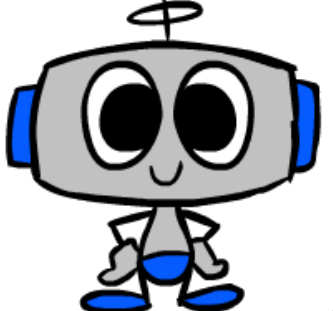

4.) Click the sign in button.

Section name: ลดเวลาเรียน เพิ่มเวลารู้ประถม ๑/๒

Go to <https://studio.code.org/join/KXMDZT> OR go to [www.code.org,](https://code.org/) click the 'sign in' button and enter the section code KXMDZT in the section box.

2.) Choose your name: ด.ญ.ปุณณดา โรจนารุณ 3.) Choose your secret picture:

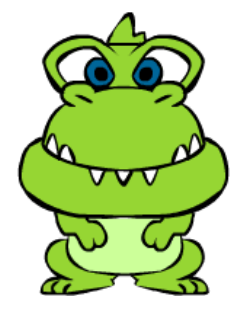

2.) Choose your name: ค.ญ.ภัทรูปภา ฉัตรวิชัย 3.) Choose your secret picture:

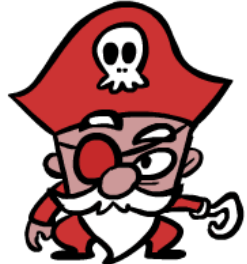

4.) Click the sign in button.

Section name: ลดเวลาเรียน เพิ่มเวลารู้ประถม ๑/๒

Go to <https://studio.code.org/join/KXMDZT> OR go to [www.code.org,](https://code.org/) click the 'sign in' button and enter the section code KXMDZT in the section box.

2.) Choose your name: ค.ญ.มีเพียร รูปแก้ว 3.) Choose your secret picture:

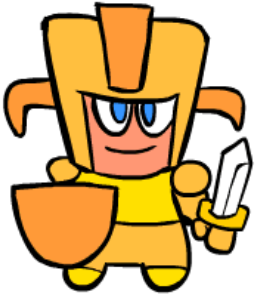

4.) Click the sign in button.

Section name: ลดเวลาเรียน เพิ่มเวลารู้ประถม ๑/๒

Go to <https://studio.code.org/join/KXMDZT> OR go to [www.code.org,](https://code.org/) click the 'sign in' button and enter the section code KXMDZT in the section box.

2.) Choose your name: ด.ญ.สิชา พจมานศิริกุล 3.) Choose your secret picture:

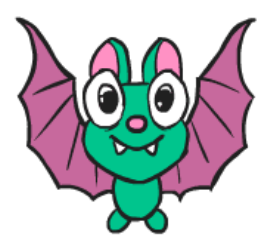

4.) Click the sign in button.

Section name: ลดเวลาเรียน เพิ่มเวลารู้ประถม ๑/๒

Go to <https://studio.code.org/join/KXMDZT> OR go to [www.code.org,](https://code.org/) click the 'sign in' button and enter the section code KXMDZT in the section box.

2.) Choose your name: ค.ญ.สุพัชรสิริ อุตตรนคร  $3$ .) Choose your secret picture:

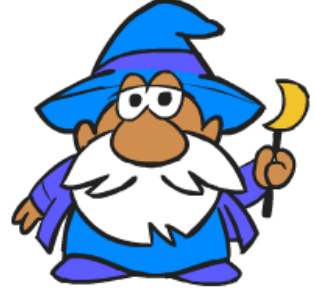